#### Link to article: <https://discover.claromentis.com/knowledgebase/articles/552>

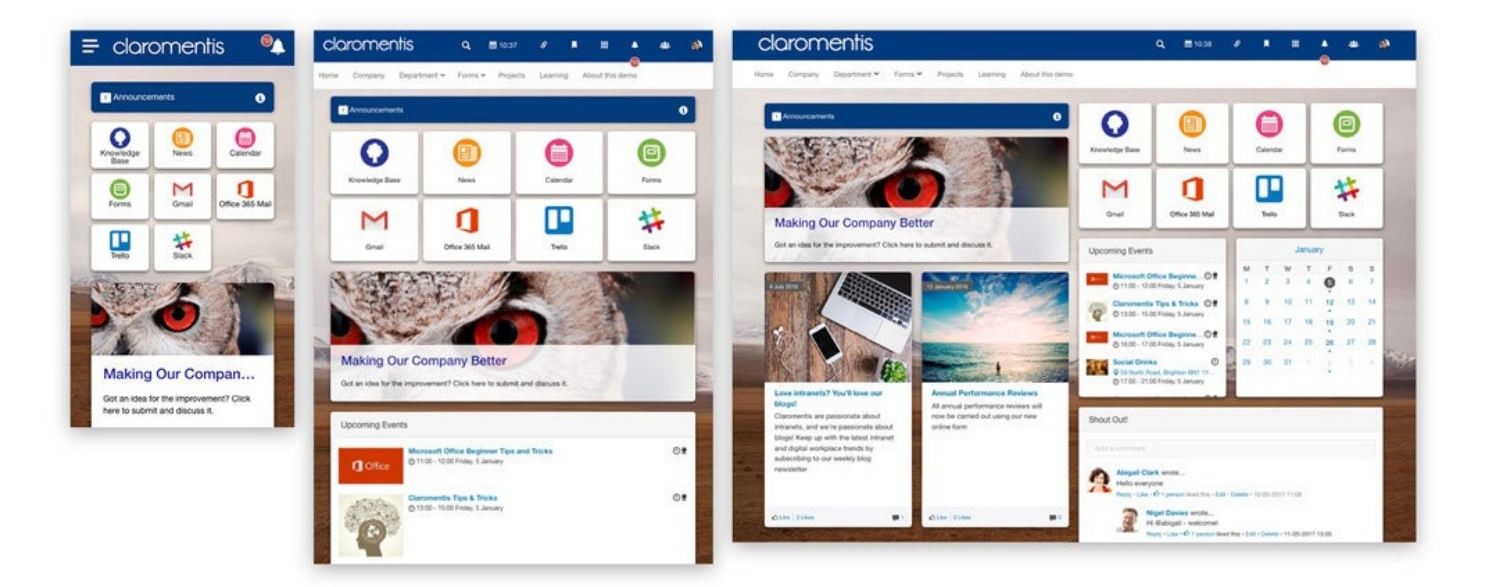

# Claromentis Responsive Design Information

#### Responsive Design

Claromentis is designed by following responsive design principles, which means it will be automatically switched to accommodate different screen resolution ranging from mobile, tablet or desktop.

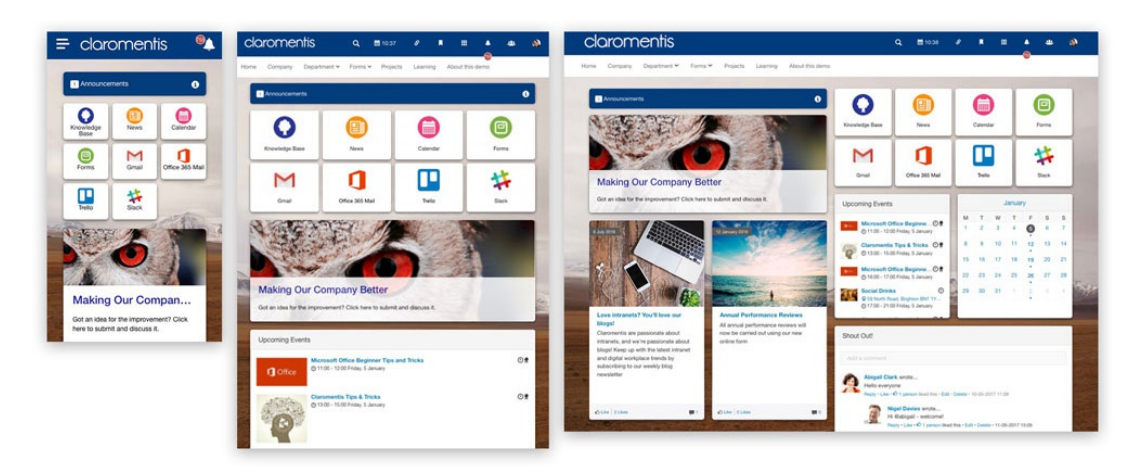

Claromentis uses [Bootstrap](https://getbootstrap.com/docs/3.4/css/) 3 framework to provide responsive design elements, in general, there is a 4 grid system depending on device width. What is important is to test your content to check with the following screen resolution to ensure it is accessible across various devices.

### Extra small devices

Phones (portrait) with (width up to 480px)

- Claromentis horizontal menu collapses and can be expanded via the menu icon located on the top left corner.
- Most content will be displayed in a single column.

### Small devices

Tablets in portrait mode or phone in landscape mode (width less than 768px)

- The menu stays expanded but the search bar collapsed to provide more horizontal room
- Most content will be displayed in a single column.

# Medium devices

Tablets in landscape mode or small laptop (desktops, 992px and up) with typical resolution : 1024px x 768 px, also known as XGA / iPad landscape resolution.

- Full horizontal menu
- Content will be displayed in the intended grid layout

## Large devices

Desktop or large laptop with resolution (desktops, 1200px and up) with the typical resolution higher than 1280 pixel width, also known as WXGA, HD and up.

- Full horizontal menu
- Content will be displayed in the intended arid layout
- Depending on your design settings in Design panel, you can set content to expand to fill the screen or center-aligned.

## How to test different resolution

- Simulate different viewports using Chrome [Developer](https://developers.google.com/web/tools/chrome-devtools/device-mode/#viewport) Tool
- [Download](https://chrome.google.com/webstore/detail/window-resizer/kkelicaakdanhinjdeammmilcgefonfh?hl=en) Chrome Extension Window Resizer

# Tips to plan your content for the responsive design

#### IFrame or Embed

Make sure iframe or embed content from YouTube or third party website are using width="100%" instead of hard-coded to a certain width in pixels.

#### Images

Images in rich editor area within Claromentis can be made [responsive-friendly](https://getbootstrap.com/docs/3.4/css/#images-responsive) via the addition an extra responsive class class="img-responsive" to ensure the image is not cut off in a smaller device.

Last modified on 6 December 2023 by [Hannah](file:///Claromentis/application/web/people/user/73489755) Door Created on 8 April 2019 by Michael [Christian](file:///Claromentis/application/web/people/user/73954235) Tags: [design,](file:///Claromentis/application/web/intranet/knowledgebase/search.php?tag=design&tag_search=tag_search) [responsive](file:///Claromentis/application/web/intranet/knowledgebase/search.php?tag=responsive&tag_search=tag_search), [mobile](file:///Claromentis/application/web/intranet/knowledgebase/search.php?tag=mobile&tag_search=tag_search)